# Software para el modulo 5i-5or

Existen muchas aplicaciones del tipo secuencial que solamente requieren de dos botones: uno para arrancar la secuencia y otro para pararla. Las salidas de este tipo de controles se conectan a solenoides, motores u otros dispositivos que se van activando en función del tiempo. Como el modulo 5i-5or-1, Clave: 704 cuenta con 5 entradas y 5 salidas "Listas para ser utilizadas", es un

hardware adecuado para este tipo de aplicaciones. Ud. no tiene que preocuparse por el impreso, PicMmicro Estudio ya lo tiene listo para ser utilizado en su aplicación. En este articulo aprenderá como hacerlo.

En la Fig. 1 podemos observar como conectar los botones. El botón de arranque Start se conecta a la terminal E5 que corresponde al Pin RA4, BIT 4 del Puerto A. El botón Stop, que se usará para parar la secuencia en cualquier momento, esta conectado al Pin Restablecer RST del microcontrolador (Reset)

En la Fig. 2 esta el diagrama esquemático completo de esta tarjeta. Observe como la terminal E5 tiene conectada una resistencia de 1K a positivo, por lo tanto el Pin RA4 se mantiene también en positivo. Cuando se oprime el botón de Start entonces el Pin RA4 pasa a cero Volts arrancando la secuencia. En este diagrama también podemos ver que el Pin de RESET se mantiene en positivo hasta que se oprime el botón de Stop que al aplicar una tierra al micro controlador suspende la ejecución del programa y detiene la secuencia.

El software fuente, en Ensamblador, para implementar esta aplicación se ilustra en las siguientes páginas. Veamos algunas partes importantes del mismo.

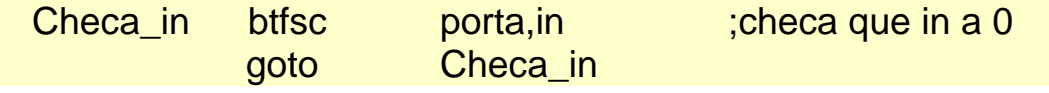

Con estas instrucciones se inicia la secuencia. Porta, in

Se refiere al botón de Start. Cuando el Pin RA4 pasa a cero se inicia la secuencia.

La secuencias se resuelven implementando tres Macros. Timer **Output** Repite

El uso de estas Macros es de lo más fácil. Veamos como hacerlo.

### Timer

Timer m,s,dm

Esta macro es una "pausa" que se puede programar: m son los minuto, s son los segundos y dm son décimas de segundo.

Timer 0,1,0

Quiere decir una pausa de 0 minutos, 1 segundo, 0 décimas de Segundo.

## **Output**

Output S1, S2, S3, S4, S5

Esta Macro se utiliza para activar los relevadores de salida: S1 representa el relevador S1, si este valor se pone en 0, el relevador S1 se desactiva y si S1 se pone en 1 el relevador S1 SE ACTIVA. De igual manera los demás relevadores.

Output 0,0,0,0,1

Quiere decir que el relevador S5 se activa mientras que los relevadores restantes permanecen desactivados.

Veamos una pequeña secuencia

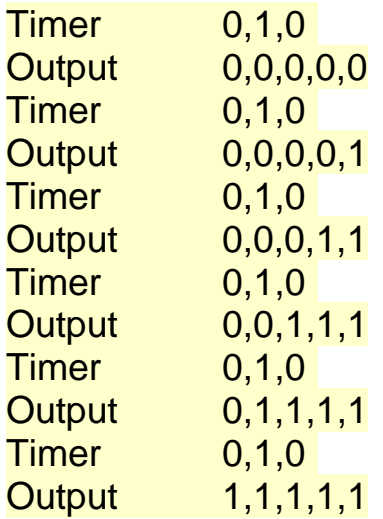

Se inicia con todos los relevadores apagados, después, cada segundo se enciende un relevado, empezando con S5, hasta que todos están energizados. ¡Ud. puede crear la secuencia que quiera!

Ahora solamente nos falta una manera de repetir esta secuencia un numero determinado de veces. Veamos las siguientes Macros.

#### Repite y RepitiendoDesde

Repite Numero\_ de\_veces Quiere decir que se quiere repetir una secuencia un Numero\_de\_veces

RepitiendoDesde Etiqueta Quiere decir que se repite la secuencia desde la Etiqueta. Veamos un ejemplo para aclarar las cosas:

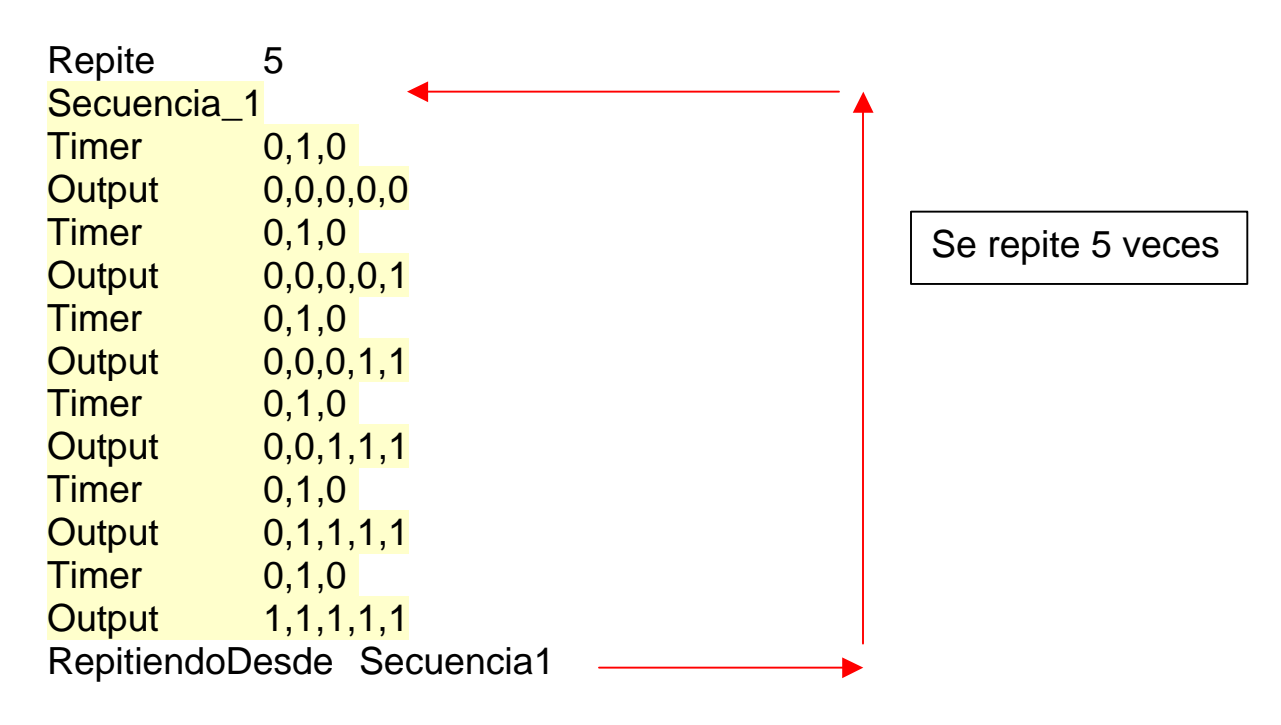

Para terminar el programa analicemos las siguientes líneas

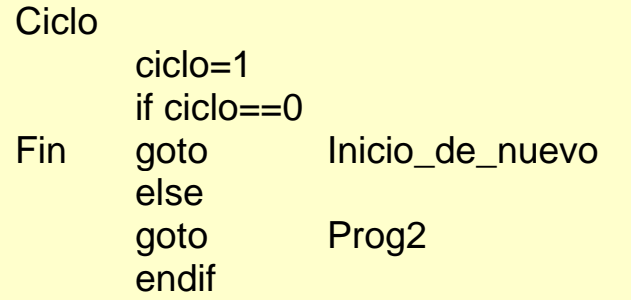

Se puede seleccionar ciclo en 1 o en 0

Cuando "ciclo" es 1 el programa se dirige a ejecutar las instrucciones que se encuentren a partir de la etiqueta Prog2 que se encuentra al principio del Listado. Esto quiere decir que todo el programa se repite indefinidamente. Para detenerlo se puede oprimir el botón de Stop, como vimos anteriormente. Cuando "ciclo" lo ponemos en "0" entonces el programa va a verificar el estado del botón Start, esperando que se oprima de nuevo. Esto quiere decir que la secuencia de todo el programa se ejecuta una sola vez.

Una vez que el programa ha sido terminado se debe ensamblar con MPASAM y el PIC se puede grabar con el Programador de Pics Clave 501.

En el CD Clave: 500 se pueden encontrar mas información y muchas otras aplicaciones de los módulos PicMicro Estudio.

Se puede concluir que para aplicaciones secuenciales de hasta 5 entradas con 5 salidas la tarjeta prefabricada Clave: 704 puede ser de mucha utilidad ya que esta "Lista para usarse", Ud. no tiene porque preocuparse por la fabricación de una tarjeta especifica para su aplicación, que implicaría el desarrollo de una tarjeta de circuito impreso, PicMicro Estudio ya la tiene para que Ud la programe de inmediato.

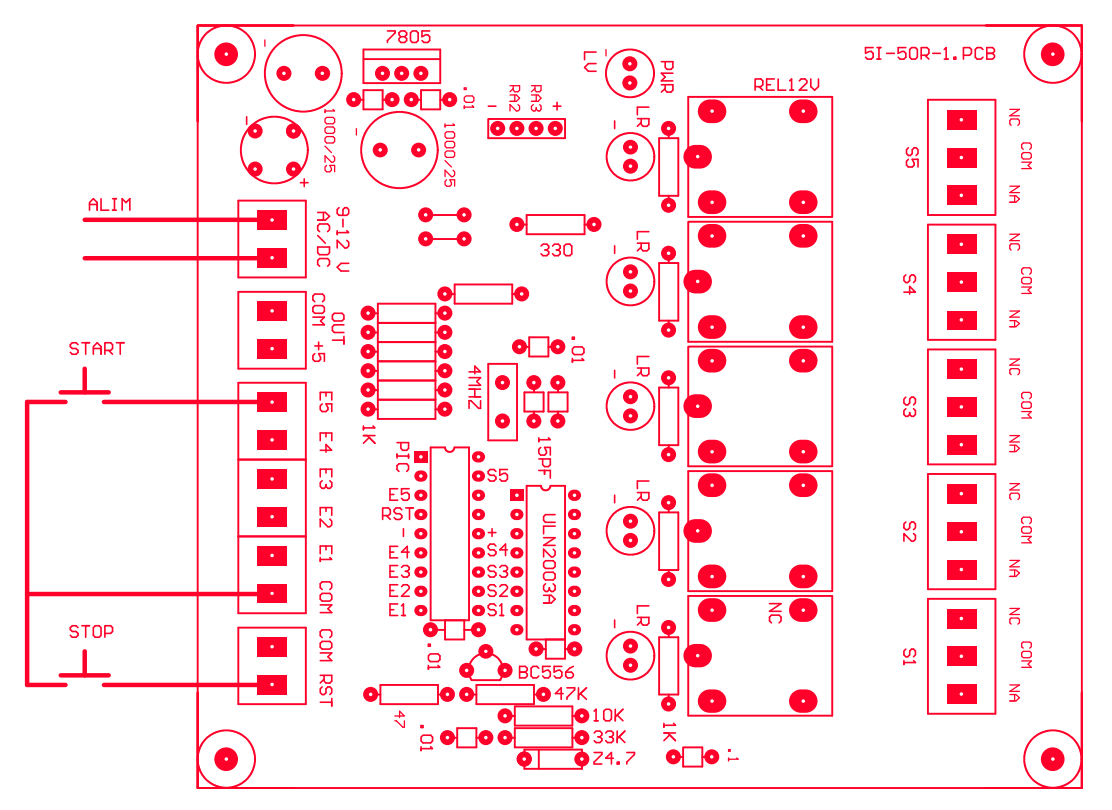

**Fig. 1** 

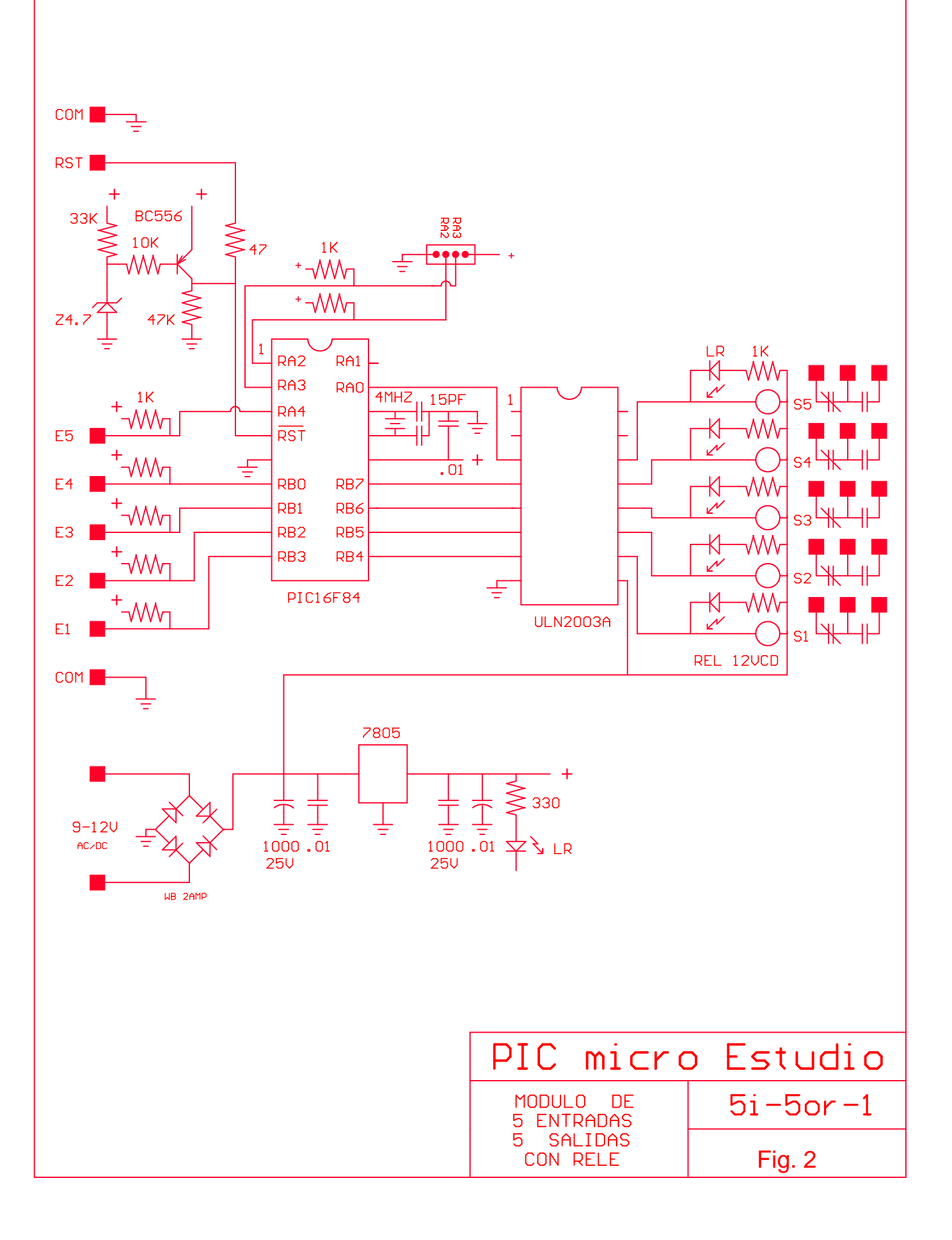

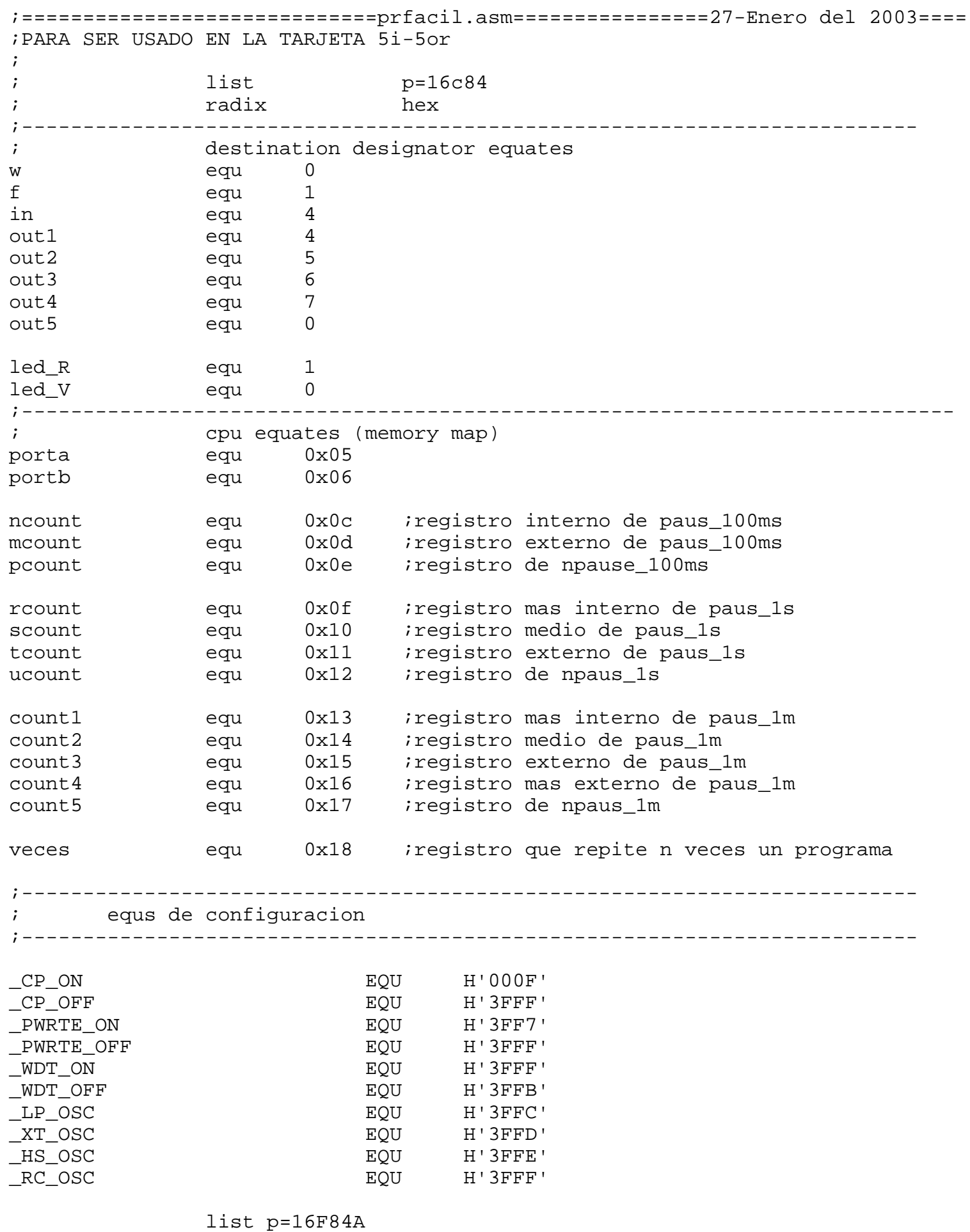

\_\_CONFIG \_XT\_OSC & \_PWRTE\_ON & \_CP\_OFF & \_WDT\_OFF

;----------------------------------------------------------------------------

#### ;MACROS

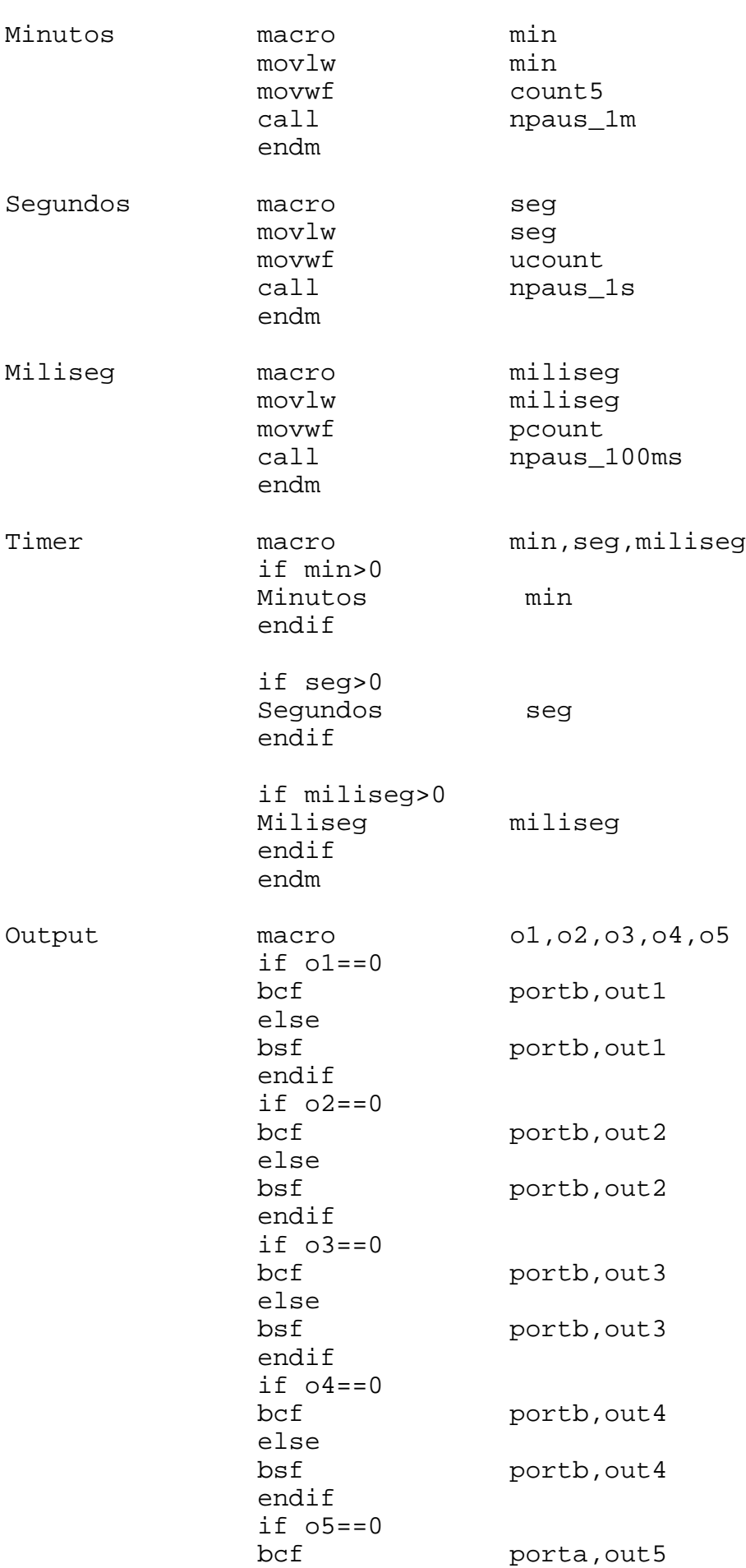

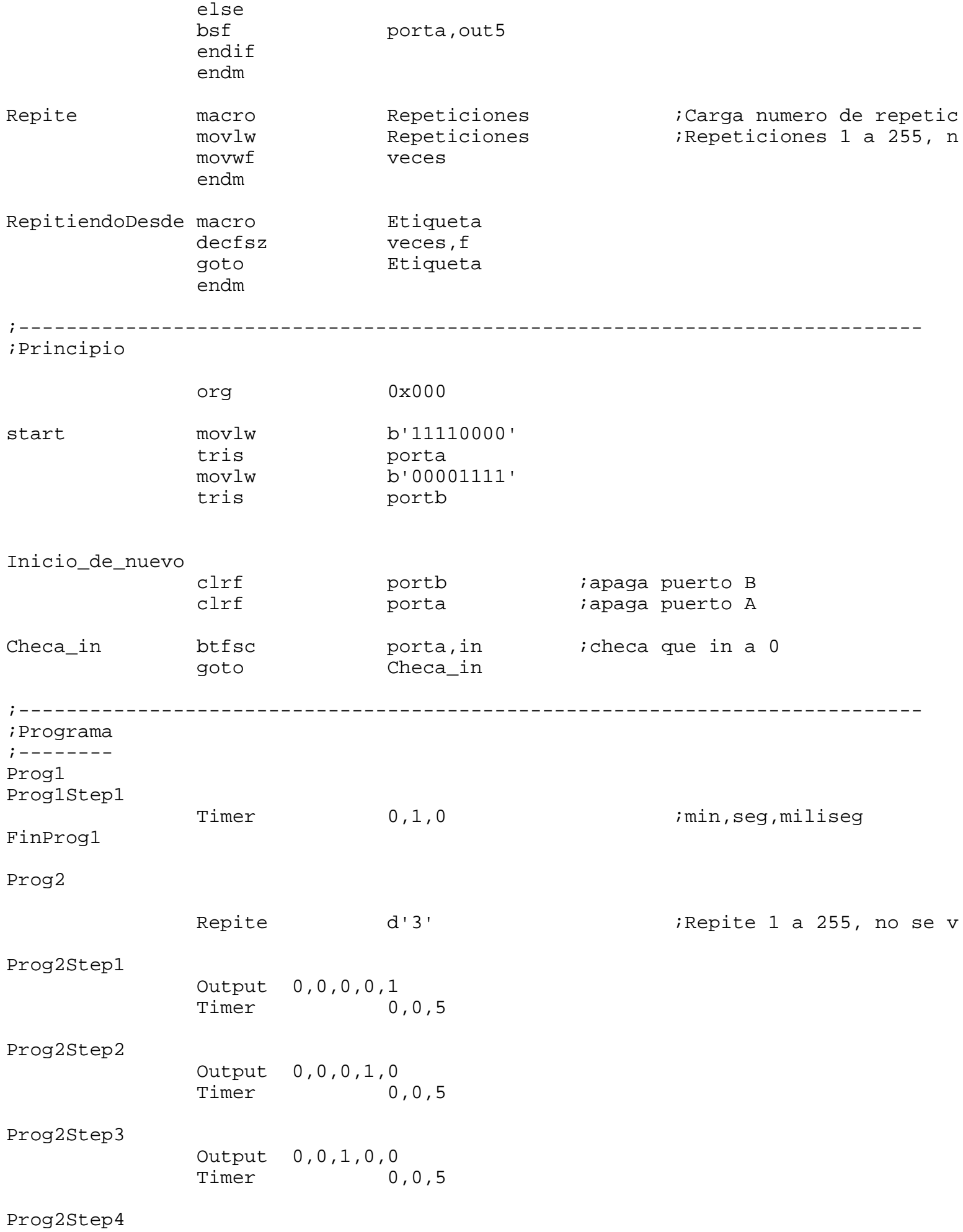

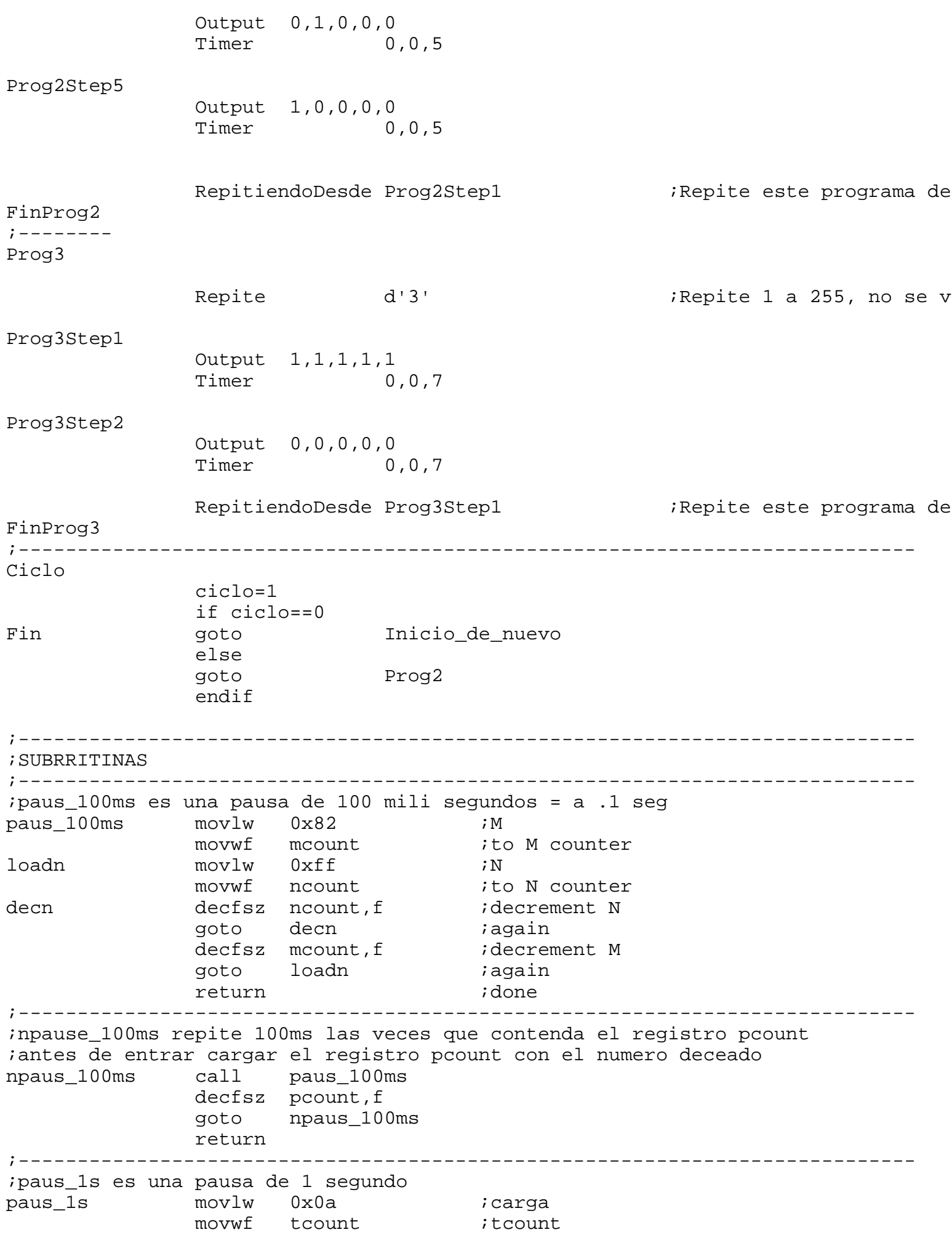

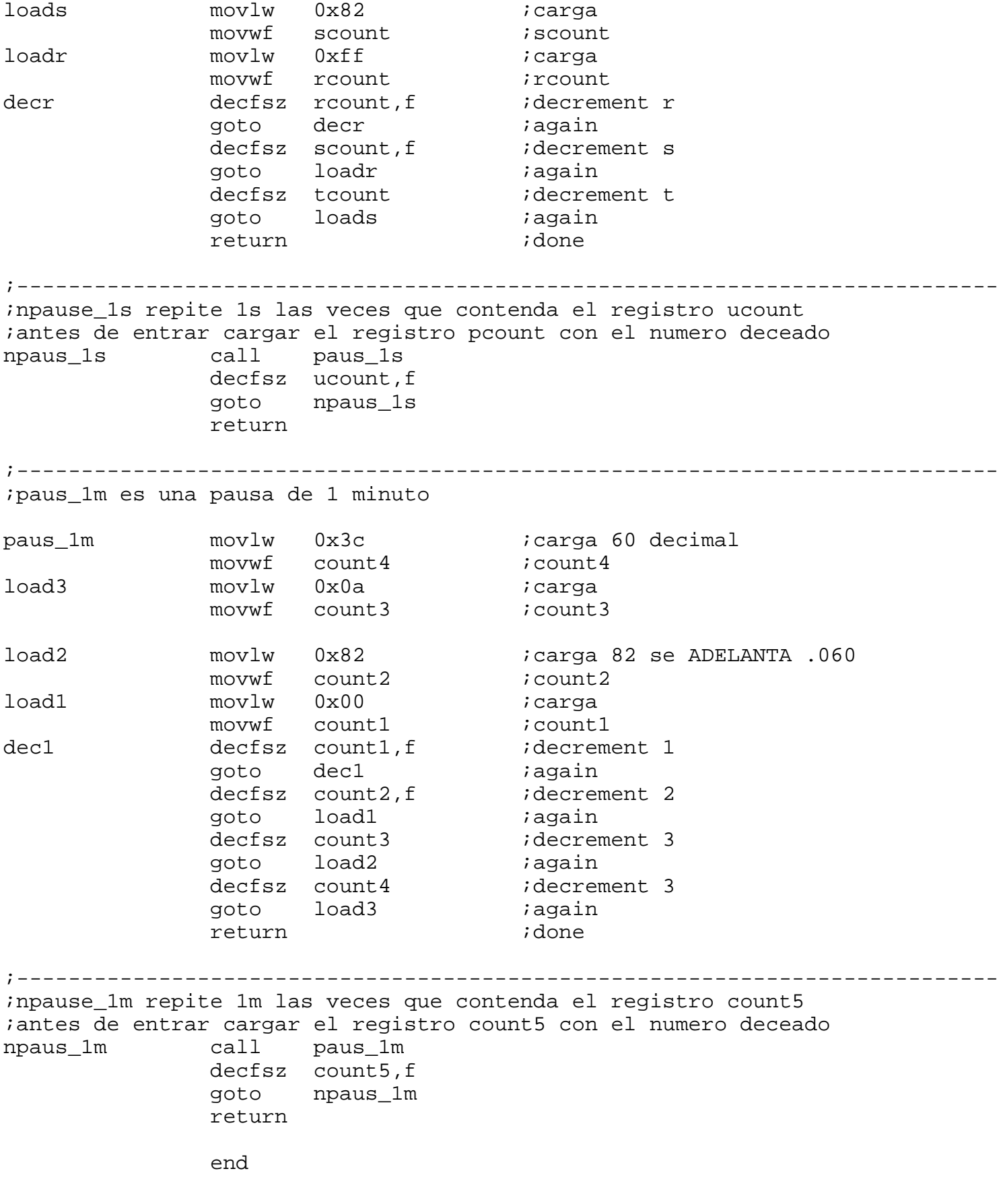